### **TOSHIBA**

MULTIFUNCTIONAL DIGITAL COLOR SYSTEMS / MULTIFUNCTIONAL DIGITAL SYSTEMS

## **High Security Mode**

E-STUDIO 2020 AC / 2520 AC / 2021 AC / 2521 AC

E-STUDIO2525AC/3025AC/3525AC/4525AC/5525AC/6525AC

C-STUDIO2528A/3028A/3528A/4528A/5528A/6528A

E-STUDIO 6526 AC / 6527 AC / 7527 AC

E-STUDIO 6529A / 7529A / 9029A

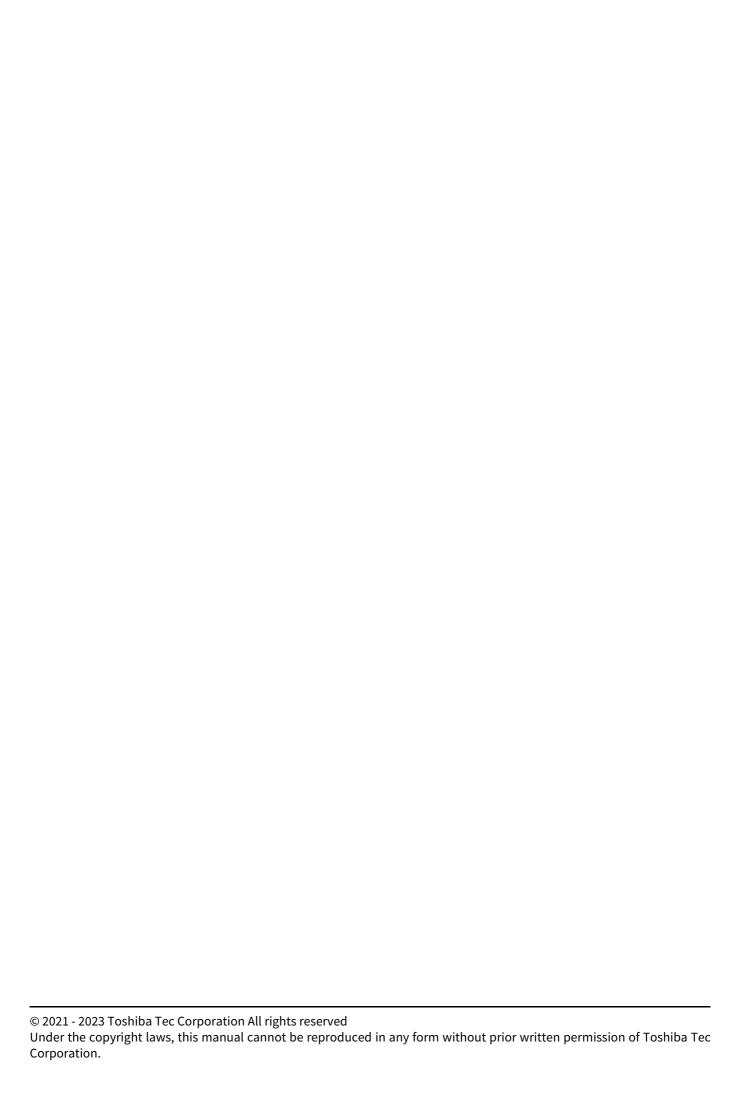

### **Preface**

Thank you for purchasing our product.

This manual explains about the conditions and settings for using the Multifunctional Digital Systems which complies with CC Certification.

Read this manual carefully before using your Multifunctional Digital Systems under the high security mode. For the security precautions on operating the equipment complying with CC Certification, refer to "Security Precautions" in the "Safety Information".

Keep this manual within easy reach and use it to maintain the equipment complying with CC Certification.

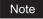

If you find any evidence of the suspicious opening of received cartons or you are not sure how it has been packed, contact your sales representative.

### ■ How to read this manual

### ☐ Symbols in this manual

In this manual, some important items are described with the symbols shown below. Be sure to read these items before using this equipment.

| <b>⚠</b> WARNING                                                                                                    | Indicates a potentially hazardous situation which, if not avoided, could result in death, serious injury, or serious damage, or fire in the equipment or surrounding objects. |
|----------------------------------------------------------------------------------------------------|----------------------------------------------------------------------------------------------------|
| ⚠ CAUTION Indicates a potentially hazardous situation which, if not avoided, could result in moderate injury, partial damage to the equipment or surrounding objects, or lo |                                                                                                    |
| Note                                                                                                    | Indicates information to which you should pay attention when operating the equipment.                                                                                         |
| Tip                                                                                                    | Describes handy information that is useful to know when operating the equipment.                                                                                              |
|                                                                                                    | References describing items related to what you are currently doing. See these references as required.                                                                        |

### ☐ Target audience for this manual

This is the manual for equipment administrators. It is not necessary for general users to read this manual.

### ☐ Model and series names in this manual

In this manual, each model name is replaced with the series name as shown below.

| Model name                                        | Series name           |
|---------------------------------------------------|-----------------------|
| e-STUDIO2020AC/2520AC/2021AC/2521AC               | e-STUDIO6525AC Series |
| e-STUDIO2525AC/3025AC/3525AC/4525AC/5525AC/6525AC |                       |
| e-STUDIO2528A/3028A/3528A/4528A/5528A/6528A       | e-STUDIO6528A Series  |
| e-STUDIO6526AC/6527AC/7527AC                      | e-STUDIO7527AC Series |
| e-STUDIO6529A/7529A/9029A                         | e-STUDIO9029A Series  |

| □ Options                                                                                                    |  |
|----------------------------------------------------------------------------------------------------|--|
| For available options, see the reference below: Information About Equipment - Information About Equipment - Options |  |
| ☐ Trademarks                                                                                                    |  |
| For trademarks, refer to the <b>Safety Information</b> .                                                            |  |

### **CONTENTS**

|           | v to read this manual                                                                           |    |
|-----------|-------------------------------------------------------------------------------------------------|----|
| Chapter 1 | THE HIGH SECURITY MODE                                                                          |    |
|           | tions on Using the High Security Mode                                                           |    |
|           | firmation of the moderational conditions                                                        |    |
| Chapter 2 | UNIQUE FUNCTIONS                                                                                |    |
| Tempo     | rary Password                                                                                   | 14 |
|           | ditions when a temporary password is used<br>ration by a user when a temporary password is used |    |
| Hold (F   | ax)                                                                                             | 15 |
| Prin      | ting a job in the Hold (Fax) queue                                                              |    |
| Chapter 3 | THE INITIAL VALUES                                                                              |    |
|           | tions on the Initial Values                                                                     |    |
|           | ging inal value list                                                                            |    |
| Chapter 4 | APPENDIX                                                                                        |    |
| List of t | target events for monitoring and logs to be sent to the Syslog server                           | 26 |
| CC Cert   | tification obtained version list                                                                | 28 |
| Com       | nbination of the SYS version and the firmware                                                   | 31 |

### THE HIGH SECURITY MODE

| Pr | ecautions on Using the High Security Mode | 8  |
|----|-------------------------------------------|----|
|    | Confirmation of the mode                  | .9 |
|    | Operational conditions                    |    |

### **Precautions on Using the High Security Mode**

This operation mode protects customers' important information against unauthorized access to the equipment and leakage.

The following are the security functions when you operate the equipment complying with CC Certification.

- User Authentication Setting function
- Role Management function
- Log collecting and browsing function
- Communication function with TLS1.2
- Integrity Check function
- Management functions such as:

Log, Passwords, User, Password Policy, Date & Time, Auto Clear, Session Timer, Enable/disable of TLS

ISO/IEC15408 Certificate has been or will be obtained for the equipment (with the fax unit installed and IPv4 used) which has the combination of the OS and browser below and has been being operated in Japanese or English.

PP Identifier: HCD-PP

OS: Windows 10
Browser: Microsoft Edge

MFP: e-STUDIO2020AC/2520AC/2021AC/2521AC\*

e-STUDIO2525AC/3025AC/3525AC/4525AC/5525AC/6525AC\*

e-STUDIO2528A/3028A/3528A/4528A/5528A/6528A\*

e-STUDIO6526AC/6527AC/7527AC\* e-STUDIO6529A/7529A/9029A\*

To operate the equipment complying with CC Certification under the high security mode, configurations according to the use environment, such as protocol encryption setting and setting for the connection only to the authorized server or client PC, are required.

Pay attention that if the conditions given in this manual are not met, you may not be able to operate the equipment complying with CC Certification.

Tip

For details of each security function and how to set the related items, see the reference below:

#### **TopAccess**

<sup>\*</sup> Certification pending (as of Jan. 2024)

### **■** Confirmation of the mode

When this equipment is operated under the high security mode, is displayed on the touch panel of the equipment.

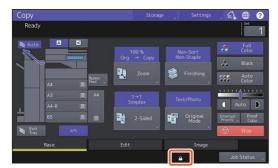

Note

After your service technician has performed the change of the settings of this equipment, confirm that is displayed on the touch panel.

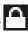

Moreover, by referring to the initial value list, confirm that the settings have been made correctly. P.19 "Initial value list"

### Operational conditions

Follow the operating guidance above, otherwise your confidential information will not be protected from leakage or unauthorized access to this equipment.

Be sure to set [MFP Local Authentication] for [Authentication Method] in the [User Management] screen. If [Windows Domain Authentication] or [LDAP Authentication] is set for user authentication, the equipment will not be covered by CC Certification.

In order to maintain the security status complying with CC Certification, when a self-signed certificate is created, use "RSA2048" for Public Key and "SHA256", "SHA384" or "SHA512" for Signature Algorithm.

Manually select [FULL] and perform the integrity check at the time of installation and during use periodically.

For details of the integrity check, see the reference below: User Functions - SETTING ITEMS (Admin) - Security - Performing the integrity check

Do not change the communication settings of the equipment from the initial values. Communication via a network can be protected by TLS if no such changes are made.

In any of the following cases, contact your service technician.

• The displayed SYS version differs from the actual one.

In the High Security Mode, the following functions cannot be used.

- Interrupt copy
- Network Fax
- AddressBook Viewer
- File Downloader
- TWAIN Driver
- e-Filing BackUp/Restore Utility
- · Scheduled printing
- Disabling log authentication
- Mailbox
- E-mail reception print
- Disabling POP3 setting
- Data Backup/Restore

The automatic log-in function in the client software which comes with this equipment is not available. Be sure to enter the user name and password when using client software.

Any data sent to this equipment, such as a Fax and Internet Fax printed or received from a printer driver\*, can be outputted only when a user with the printing privilege is logged in.

Use IPP SSL/TLS to communicate with this equipment.

When IPP printing is performed, use the port created by entering "https://[IP address]:[SSL/TLS port number]/ Print" into the URL field.

(e.g.: https://192.168.1.2:631/Print)

For details, see the reference below:

Installation - INSTALLING PRINTER DRIVERS FOR WINDOWS - Other Installations - IPP printing

When importing the data such as address book, be sure to use the data exported from this equipment.

Do not use any applications which need a setting change of the [ODCA] sub menu in the [Setup] menu on the [Administration] under TopAccess.

Do not enable [Use Password Authentication for Print Job] when printing is performed from this equipment with any of these printer drivers; Universal Printer 2, Universal PS3.

The Integrity Check function is automatically performed at the startup of this equipment. When "Call For Service" appears, contact your service technician.

In order to operate this equipment under the high security mode, a Syslog server which supports TLS1.2 is necessary.

Printing, copying, scanning and fax transmission/reception are subject to an access restriction by means of a user authentication function. All users can confirm the lists of jobs in processing and in waiting. However, as for the list of fax reception jobs, only users whose role is Administrator or FaxOperator can confirm it. Corresponding to the role privilege of users, they can operate outputting, deletion, pause or change orders of jobs. When the role of the users is Administrator or User, they can create jobs. When the role of the users is FaxOperator, they can create, output and delete fax transmission/reception jobs. However, as for fax transmission jobs, the users can output and delete only their account jobs. When the role of the users is User, jobs, they can output and delete only their account jobs. When the role of the users is Administrator, they can delete, pause and change the order of all jobs in waiting. However, if the role of the users is AccountManager or AddressBookRemoteOperator, outputting, deleting, pausing or changing orders of printing, copying or fax jobs is not available.

To operate this equipment securely, be sure to set the following items:

#### Note

Perform the setting correctly, see the reference below:

P.19 "Initial value list"

- Use the encrypted PDF format when saving or sending a file and the encryption level shall be 128 bit AES.
- Specify a reliable remote PC for the saving destination of the scan data.
- Do not use MFP LOCAL since no password can be set.
- Administrators must regularly export and store the logs.
- Do not enable [Auto] of Email Direct Printing.
- Be sure to reboot the equipment when CA certification is uploaded or removed.

An administrator should explain to users that the high security mode is operating in this equipment as well as the following items so that they will keep to them appropriately.

- Printing should be performed by using the printer driver settings of IPP print.
- Specify a reliable remote PC for the saving destination of the scan data.
- Do not use any local folder of this equipment.

An administrator should always confirm that communication with the Syslog server is being connected.

When disposing of an MFP, be sure to contact your service technicians to erase the data in the internal storage device completely.

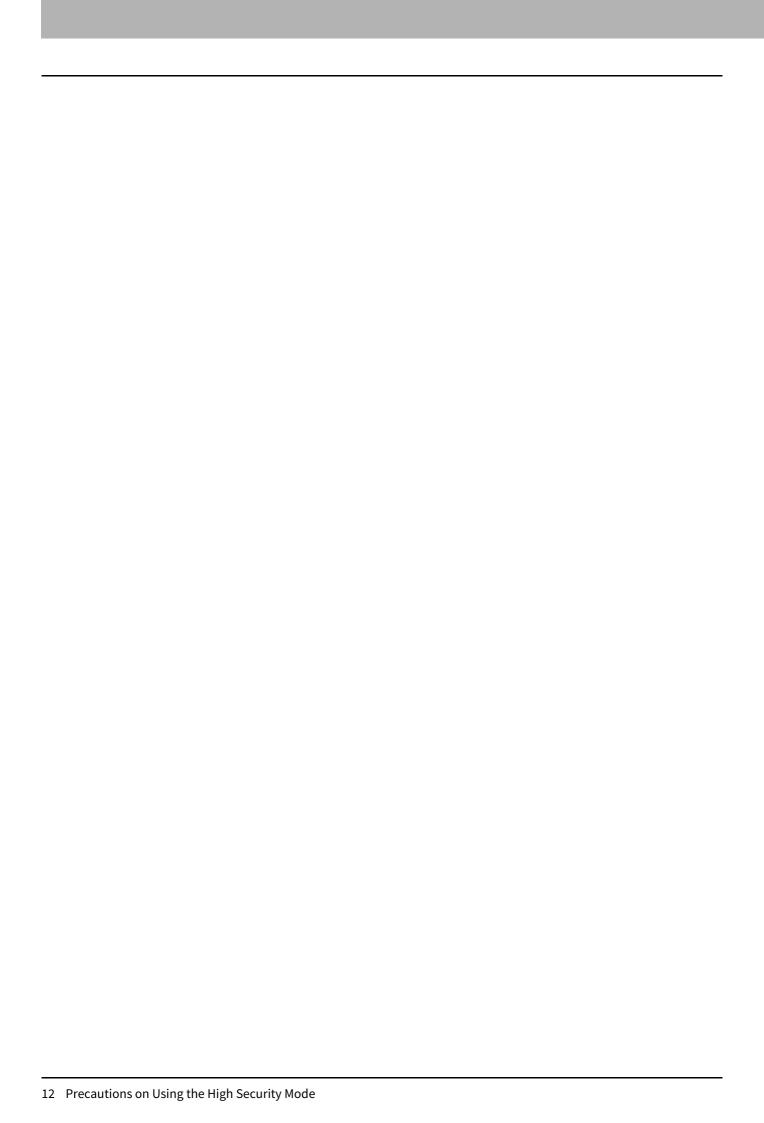

## **UNIQUE FUNCTIONS**

| Temporary Password                                    | 14 |
|-------------------------------------------------------|----|
| Conditions when a temporary password is used          |    |
| Operation by a user when a temporary password is used |    |
| Hold (Fax)                                            |    |
| ·                                                     |    |
| Printing a job in the Hold (Fax) queue                | 15 |

### **Temporary Password**

In the high security mode, a password, tentatively assigned by an administrator to allow a user access, is treated as a temporary one. To use the equipment, you need to register your password after accessing it with the temporary one.

### Note

The security level is insufficient if you continue to use the temporary password. Register your password as soon as possible.

### ■ Conditions when a temporary password is used

A user temporary password is used in the following cases:

- For the first time to log in to the equipment after being registered by an administrator.
- When an administrator resets the user's password.
- When the user information password imported by an administrator is plain text.

### Note

When an administrator resets users' passwords, they must be so notified and prompted to change them to ones of their own choosing.

### Tip

To prevent user information exported from an equipment from being altered, it is hashed. If you change the password for the exported user information, plain text is used for the password.

### Operation by a user when a temporary password is used

### If your password can be registered when accessing.

- Registering your password on the control panel Enter the user name and a temporary password in the User Authentication menu. When you press [OK] in the confirmation screen for the temporary password, the password entry screen appears. Enter the temporary password in [Old Password]. Enter your new password in [New Password] and [Retype New Password], and then press [OK]. The new password is registered and you can log in to the equipment.
- Registering your password in TopAccess When you access the equipment from TopAccess, the log-in screen appears. Enter the user name and a temporary password in the log-in screen, and then press [Login]. When the registration screen appears, enter your new password in [New Password] and [Retype New Password], and then press [Save]. The new password is registered and you can log in to TopAccess.

### If you cannot register a new password when accessing the equipment.

In the following utilities, an error occurs when you try to log in to the equipment with a temporary password. Therefore a new password cannot be registered either. Before using these utilities, register a new password on the control panel or in TopAccess.

- Remote Scan driver
- e-Filing Web Utility

### Hold (Fax)

In the high security mode, when an email to which a Fax, Internet Fax or image is received, it is not automatically output. These jobs are stored in the [Hold (Fax)] queue and only a user having the [Fax Received Print] privilege can print the job.

#### Tip

- You can display the preview of the fax image received on the touch panel before printing the fax. For details, see the reference below:
  - Fax USING THE FAX UNIT (BASIC OPERATION) Receiving a Fax Reception mode Displaying the preview of a received fax
- If a job is in the [Hold (Fax)] queue, the Memory Rx lamp blinks.

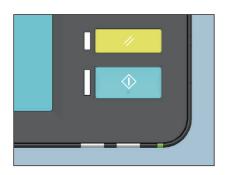

### ■ Printing a job in the Hold (Fax) queue

- 1 Log in to the equipment as a user having the [Fax Received Print] privilege.
- **7** Press [Print Mode] on the home menu screen.
- **3** Select [Hold (Fax)].

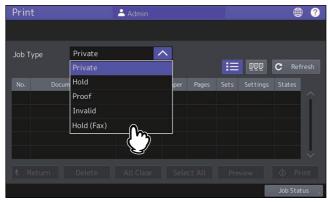

• All jobs in the [Hold (Fax)] queue are displayed.

### 4 Select the desired job or [Select All], and then press [Print].

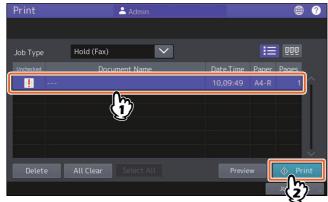

• The job that has been output is deleted from the [Hold (Fax)] queue.

### THE INITIAL VALUES

| Precautions on the Initial Values |    |
|-----------------------------------|----|
| Logging in                        |    |
|                                   |    |
| Initial value list                | 19 |

### **Precautions on the Initial Values**

To securely operate the equipment, the initial and selectable values in the equipment under the high security mode may differ from those under the normal security mode. This manual only explains about the initial values and setting items which are different from those under the normal security mode.

To operate equipment complying with CC Certification, be sure to change the initial values for the high security mode listed in this chapter following the instructions described in the remarks column at the start of use and keep them unchanged.

### Note

• For the initial and setting values in the normal security mode, see the references below:

### **TopAccess**

#### **User Functions**

• To reset all settings by performing "Initialization" of this equipment, back up the setting of this equipment and customers' data before initializing. For details, see the reference below:

Information About Equipment - Information About Equipment - How to back up the data

### **■** Logging in

• The [User Management] and [Administration] in TopAccess are displayed by logging in as a user with the administrator privilege. Open TopAccess, click "Login" on the top right, and then enter the user name and password to log in.

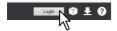

Be sure to log in the [Admin] tab in the [User Function] mode of the equipment as a user with the Administrator privilege.

### **■** Initial value list

### Home screen:

[User Functions -User-] Menu [Admin] Tab [List/Report] Menu [Report Setting] Menu

| Item           | Initial value for the high security mode | Remarks                            |
|----------------|------------------------------------------|------------------------------------|
| [COMM. Report] |                                          |                                    |
| Memory Tx      | OFF                                      | Do not change the setting to "ON". |

It is not possible to operate the above menus from TopAccess.

### **TopAccess:**

[Administration] [Setup] Menu [General] Sub Menu

| Item                                                | Initial value for the high security mode | Remarks                                                                                        |  |  |  |
|-----------------------------------------------------|------------------------------------------|------------------------------------------------------------------------------------------------|--|--|--|
| Device Information                                  | Device Information                       |                                                                                                |  |  |  |
| USB Direct Print                                    | Disable                                  |                                                                                                |  |  |  |
| Functions                                           |                                          |                                                                                                |  |  |  |
| e-Filing                                            | Enable                                   | Be sure to change the value to "Disable".                                                      |  |  |  |
| Save as FTP                                         | Disable                                  |                                                                                                |  |  |  |
| Save to USB Media                                   | Disable                                  |                                                                                                |  |  |  |
| Save as SMB                                         | Disable                                  |                                                                                                |  |  |  |
| Save as Netware                                     | Disable                                  |                                                                                                |  |  |  |
| iFax Send                                           | Enable                                   |                                                                                                |  |  |  |
| Fax Send                                            | Enable                                   |                                                                                                |  |  |  |
| Network iFax                                        | Disable                                  |                                                                                                |  |  |  |
| Network Fax                                         | Disable                                  |                                                                                                |  |  |  |
| Web Services Scan                                   | Disable                                  |                                                                                                |  |  |  |
| Twain Scanning                                      | Disable                                  |                                                                                                |  |  |  |
| Restriction on AddressBook C                        | peration by administrator / A            | ddressBookRemoteOperator                                                                       |  |  |  |
| Can be operated by Admini<br>AddressBookRemoteOpera |                                          |                                                                                                |  |  |  |
| Energy Save                                         |                                          |                                                                                                |  |  |  |
| Auto Clear *                                        | 45 Seconds                               | The initial value is the same as in the Normal Security Mode; however, OFF cannot be selected. |  |  |  |
| Home Setting                                        |                                          |                                                                                                |  |  |  |
| Public Home                                         | Disable                                  |                                                                                                |  |  |  |
| Sync Setting                                        | Disable                                  |                                                                                                |  |  |  |

The value can be changed in the [ADMIN] tab in the [User Functions -User-] menu in the touch panel of the equipment.

### [Network] Sub Menu

| Item                | Initial value for the high security mode | Remarks                                                                                                    |  |
|---------------------|------------------------------------------|----------------------------------------------------------------------------------------------------|--|
| IPv6                |                                          |                                                                                                    |  |
| Enable IPv6         | Enable                                   | Be sure to change the value to "Disable".                                                                               |  |
| SSL/TLS             |                                          |                                                                                                    |  |
| TLS Versions        | TLS 1.2                                  | Do not change.                                                                                                    |  |
| SMB                 |                                          |                                                                                                    |  |
| SMB Server Protocol | Disable                                  |                                                                                                    |  |
| HTTP                |                                          |                                                                                                    |  |
| Enable SSL/TLS*     | Enable                                   |                                                                                                    |  |
| WSD                 |                                          |                                                                                                    |  |
| Enable SSL/TLS      | Enable                                   |                                                                                                    |  |
| Web Services Print  | Disable                                  |                                                                                                    |  |
| Web Services Scan   | Disable                                  |                                                                                                    |  |
| SMTP Server         |                                          |                                                                                                    |  |
| Enable SMTP Server  | Disable                                  |                                                                                                    |  |
| FTP Server          |                                          |                                                                                                    |  |
| Enable FTP Server   | Disable                                  |                                                                                                    |  |
| Enable SSL/TLS      | Enable                                   |                                                                                                    |  |
| SSL/TLS             | Port Number 990                          |                                                                                                    |  |
| SMTP Client         |                                          |                                                                                                    |  |
| Enable SSL/TLS      | Verify with imported CA certification(s) |                                                                                                    |  |
| Authentication      | AUTO                                     | Be sure to confirm that one of "CRAM-MD5", "Digest-MD5", "Kerberos" or "NTLM (IWA)" is applied to your use environment. |  |
| POP3 Client         | '                                        |                                                                                                    |  |
| Enable POP3 Client  | Enable                                   | Be sure to change the value to "Disable".                                                                               |  |
| Enable SSL/TLS      | Verify with imported CA certification(s) |                                                                                                    |  |
| FTP Client          |                                          |                                                                                                    |  |
| SSL/TLS Setting     | Verify with imported CA certification(s) |                                                                                                    |  |
| Bonjour             | Bonjour                                  |                                                                                                    |  |
| Enable Bonjour      | Disable                                  |                                                                                                    |  |
| SNMP                |                                          |                                                                                                    |  |
| Enable SNMP V1/V2   | Disable                                  |                                                                                                    |  |
| Enable SNMP V3      | Enable                                   |                                                                                                    |  |
| SLP                 |                                          |                                                                                                    |  |
| Enable SLP          | Disable                                  |                                                                                                    |  |
| Syslog Setting      |                                          |                                                                                                    |  |

| Item                                  | Initial value for the high security mode | Remarks |
|---------------------------------------|------------------------------------------|---------|
| Enable Syslog                         | Enable                                   |         |
| Enable SSL/TLS                        | Verify with imported CA certification(s) |         |
| Severity - Error                      | Enable                                   |         |
| Severity - Warning                    | Enable                                   |         |
| Severity - Information                | Enable                                   |         |
| Facility - Security/<br>Authorization | Enable                                   |         |
| Facility - Local Use0                 | Enable                                   |         |
| Facility - Local Use1 (Job<br>Log)    | Enable                                   |         |

The value can be changed in the [ADMIN] tab in the [User Functions -User-] menu in the touch panel of the equipment.

### [Printer] Sub Menu

| Item                      | Initial value for the high<br>security mode | Remarks |
|---------------------------|---------------------------------------------|---------|
| General Setting           |                                             |         |
| Restriction for Print Job | Only Hold                                   |         |

### [Print Service] Sub Menu

| Item                | Initial value for the high security mode | Remarks |  |  |  |  |  |
|---------------------|------------------------------------------|---------|--|--|--|--|--|
| Raw TCP Print       |                                          |         |  |  |  |  |  |
| Enable Raw TCP      | Disable                                  |         |  |  |  |  |  |
| LPD Print           |                                          |         |  |  |  |  |  |
| Enable LPD          | Disable                                  |         |  |  |  |  |  |
| IPP Print           |                                          |         |  |  |  |  |  |
| Enable SSL/TLS      | Enable                                   |         |  |  |  |  |  |
| FTP Print           |                                          |         |  |  |  |  |  |
| Enable FTP Printing | Disable                                  |         |  |  |  |  |  |

### [ODCA] Sub Menu

|   | Item Initial value for the h security mode |         | Remarks |
|---|--------------------------------------------|---------|---------|
| ſ | Network                                    |         |         |
|   | Enable Port (SOAP)                         | Disable |         |
|   | Enable Port (REST)                         | Disable |         |

### [Security] Menu [Authentication] Sub Menu

| Item                                         | Initial value for the high security mode | Remarks                                                                                              |
|----------------------------------------------|------------------------------------------|----------------------------------------------------------------------------------------------------|
| User Authentication Setting                  |                                          |                                                                                                    |
| User Authentication                          | Enable                                   | You cannot change the setting to "Disable".                                                          |
| User Authentication<br>According to Function | Disable                                  | Do not change the setting to "Enable".                                                               |
| Use Password<br>Authentication for Print Job | Disable                                  | Do not change the setting to "Enable".                                                               |
| Enable Guest User                            | No check mark (Disable)                  | The initial value is the same as in the Normal Security Mode; however, it cannot be set to "Enable". |
| Authentication Type                          | MFP Local Authentication                 |                                                                                                    |
| PIN Code Authentication                      | Disable                                  | Do not change the setting to "Enable".                                                               |
| Shared User Management                       | Disable                                  | Do not change the setting to "Enable".                                                               |
| Public Box Authentication                    |                                          |                                                                                                    |
| Public Box Authentication                    | Enable                                   |                                                                                                    |

### [Password Policy] Sub Menu

| Item                                                                                                    | Initial value for the high security mode | Remarks                                                                                                    |
|----------------------------------------------------------------------------------------------------|------------------------------------------|----------------------------------------------------------------------------------------------------|
| Policy for Users                                                                                                    |                                          | 1                                                                                                    |
| Minimum Password Length                                                                                                    | 8 (digits)                               | Set a password longer than 15 digits with alphanumeric characters (including letters having an umlaut in German or a cedilla in French), symbols (! # () * + , / :; = ? @ \$ ^ _ ` { } ~ \) and a space.   |
| Requirements to Apply                                                                                                    | Enable                                   |                                                                                                    |
| Lockout Setting                                                                                                    | Enable                                   | (Same as in the Normal Security Mode)                                                                                                    |
| Number of Retry                                                                                                    | 3 (times)                                |                                                                                                    |
| Lockout Time                                                                                                    | 2 (minutes)                              |                                                                                                    |
| Available Period                                                                                                    | Disable                                  | (Same as in the Normal Security Mode)                                                                                                    |
| Expiration day(s)                                                                                                    | 90 (days)                                |                                                                                                    |
| Policy for Administrator, Aud                                                                                              | itor                                     |                                                                                                    |
| Minimum Password Length                                                                                                    | 8 (digits)                               | Set a password longer than 15 digits with alphanumeric characters (including letters having an umlaut in German or a cedilla in French), symbols (! # () * + , / :; = ? @ \$ ^ _ ` { } ~ \) and a space.   |
| Requirements to Apply                                                                                                    | Enable                                   |                                                                                                    |
| Lockout Setting                                                                                                    | Enable                                   | (Same as in the Normal Security Mode)                                                                                                    |
| Number of Retry                                                                                                    | 3 (times)                                |                                                                                                    |
| Lockout Time                                                                                                    | 2 (minutes)                              |                                                                                                    |
| Available Period                                                                                                    | Disable                                  | (Same as in the Normal Security Mode)                                                                                                    |
| Expiration day(s)                                                                                                    | 90 (days)                                |                                                                                                    |
| Policy for e-Filing Boxes, Secu                                                                                            | urePDF, SNMPv3, Cloning, Sec             | ure Receive                                                                                                    |
| Minimum Password Length<br>(e-Filing Boxes), Minimum<br>Password Length<br>(SecurePDF, SNMPv3,<br>Cloning, Secure Receive) | 8 (digits)                               | Set a password longer than 15 digits with alphanumeric characters (including letters having an umlaut in German or a cedilla in French), symbols (! # ( ) * + , / : ; = ? @ \$ ^ _ ` { } ~ \) and a space. |
| Requirements to Apply                                                                                                    | Enable                                   |                                                                                                    |
| Lockout Setting                                                                                                    | Enable                                   | (Same as in the Normal Security Mode)                                                                                                    |
| Number of Retry                                                                                                    | 3 (times)                                |                                                                                                    |
| Lockout Time                                                                                                    | 2 (minutes)                              |                                                                                                    |

| the Initial Values | <br> |  |  |
|--------------------|------|--|--|

### **APPENDIX**

| List of target events for monitoring and logs to be sent to the Syslog server | 26 |
|-------------------------------------------------------------------------------|----|
| CC Certification obtained version list                                        | 28 |
| Combination of the SYS version and the firmware                               |    |

### List of target events for monitoring and logs to be sent to the Syslog server

The following information will be sent to a Syslog server. Success or failure of the event can be confirmed by means of the Result field.

- Registration date
- Internal log memory date
- Message
- User name
- Domain name

| Target events for monitoring     |                                   |      | ogs to be | sent to the Syslog server                                       |
|----------------------------------|-----------------------------------|------|-----------|-----------------------------------------------------------------|
| raigete                          | vents for monitoring              | Code | Result    | Message                                                         |
| Start of the monitoring function | Turning ON of the equipment       | D801 | _         | Turned on the power                                             |
| End of the monitoring function   |                                   |      | _         | The machine was shut down                                       |
| End of jobs                      | End of printing jobs              | 4000 | OK        | job:Print jobId:6                                               |
|                                  | End of scanning jobs              | 2D01 | OK        | job:FTPStore jobId:8 to:                                        |
|                                  |                                   | 2C00 | OK        | job:EmailSend jobId:33 to:                                      |
|                                  | End of copying jobs               | 4000 | OK        | job:Copy jobld:11                                               |
|                                  | End of fax transmission jobs      | 0000 | OK        | job:FaxSend jobId:9 to:1                                        |
|                                  | End of fax reception jobs         | 0000 | OK        | job:FaxReceive jobId:10 from:1                                  |
| User authentication failure      | Login failure                     | 6001 | NG        | Failed user login                                               |
| User identification failure      | _                                 |      |           |                                                                 |
| User identification failure      | Login failure (Print Job)         | 4041 | NG        | job:Print jobId:29                                              |
| Use of the management functions  | Addition of a user                | 7174 | OK        | Updated user information : New User created                     |
|                                  |                                   | 7129 | NG        | Failed to import User<br>Information                            |
|                                  | Setting and changing of a user ID | 7175 | OK        | Updated user information : User Information modified            |
|                                  |                                   | 717D | OK        | Updated user information :<br>Role/Group assignment<br>modified |
|                                  |                                   | 7129 | NG        | Failed to import User<br>Information                            |
|                                  | Deletion of a user                | 7176 | OK        | Updated user information : User removed                         |

| Target events for monitoring                               |                                                                     |                                  | Logs to be sent to the Syslog server |        |                                                           |  |
|------------------------------------------------------------|---------------------------------------------------------------------|----------------------------------|--------------------------------------|--------|-----------------------------------------------------------|--|
| raigetev                                                   | ranger events for momenting                                         |                                  |                                      | Result | Message                                                   |  |
| Use of the management functions                            | Changing of settings Number of retries for the login password entry |                                  | 7184                                 | OK     | Edited Security Setting                                   |  |
|                                                            |                                                                     | Lockout time                     | 7184                                 | OK     | Edited Security Setting                                   |  |
|                                                            |                                                                     | Status of the locked out account | 7175                                 | OK     | Updated user information : User Information modified      |  |
|                                                            |                                                                     | User password policy information | 7184                                 | OK     | Edited Security Setting                                   |  |
|                                                            |                                                                     | Auto logout time                 | 7182                                 | OK     | Edited Device Setting                                     |  |
|                                                            |                                                                     | Registration of the address book |                                      | OK     | Added new contact                                         |  |
|                                                            |                                                                     | Change of the address book       | 7166                                 | OK     | Edited Address Book                                       |  |
|                                                            |                                                                     | Deletion of the address book     | 7170                                 | OK     | Removed a contact                                         |  |
|                                                            |                                                                     | Network setting                  | 7183                                 | OK     | Edited Network Setting                                    |  |
| Modification of the user group which is a part of the role | Changing of t                                                       | Changing of the role information |                                      | OK     | Updated group information :<br>Group information modified |  |
| Change of the time                                         | Correction of                                                       | orrection of the time            |                                      | OK     | Edited Date & Time Setting                                |  |
| Session consolidation failure                              | TLS session o                                                       | S session consolidation failure  |                                      | NG     | Failed to establish the TLS session (bad record mac)      |  |
|                                                            |                                                                     |                                  |                                      | NG     | Failed to establish the TLS session (handshake failure)   |  |
| Use of the management functions                            | Management                                                          | of the software                  | 7100                                 | OK     | Successfully updated Copier<br>Firmware                   |  |

### Note

As for "End of jobs", if any codes other than the listed one appear, "NG" will be indicated in the Result field.

### **CC Certification obtained version list**

The following table shows the combination of the CC Certification obtained version, operator's manual and options for each model. Be sure to confirm the identification number of the operator's manual and the information described on the equipment and the packing carton.

|                                                | Operator's I                           | Manual                   | SYS                | Required option                                           |  |
|------------------------------------------------|----------------------------------------|--------------------------|--------------------|-----------------------------------------------------------|--|
| Series                                         | Name                                   | Identification<br>number | version            | FAX unit                                                  |  |
| e-STUDIO6525AC Series,<br>e-STUDIO6528A Series | Basic Operation<br>(Quick Start Guide) | OME210012B0              |                    |                                                           |  |
|                                                | Safety Information                     | OME210014B0              |                    |                                                           |  |
|                                                | Сору                                   | OME210018B0              |                    |                                                           |  |
|                                                | Scan                                   | OME210020B0              |                    |                                                           |  |
|                                                | User Functions                         | OME210028B0              |                    |                                                           |  |
|                                                | Installation                           | OME210032B0              |                    |                                                           |  |
|                                                | Print                                  | OME210034B0              |                    |                                                           |  |
|                                                | TopAccess                              | OME210036B0              |                    |                                                           |  |
|                                                | Frequently Asked<br>Questions          | OME210030B0              | V5.0 or<br>V6.0 *1 |                                                           |  |
|                                                | Troubleshooting                        | OME210006B0              |                    |                                                           |  |
|                                                | High Security Mode                     | OME210040D0              |                    |                                                           |  |
|                                                | Preparation of Paper                   | OME210004B0              |                    |                                                           |  |
|                                                | Information About<br>Equipment         | OME210016C0              |                    |                                                           |  |
|                                                | Specifications                         | OME210038C0              |                    |                                                           |  |
|                                                | Fax                                    | OME210022B0              |                    |                                                           |  |
|                                                | Information to our customers           | OMM210083E0              |                    | For the U.S.A.: GD-1370NA-N*2<br>For Europe: GD-1370EU *2 |  |
| e-STUDIO7527AC Series,<br>e-STUDIO9029A Series | Basic Operation<br>(Quick Start Guide) | OME210012B0              |                    |                                                           |  |
|                                                | Safety Information                     | OME210014B0              |                    |                                                           |  |
|                                                | Сору                                   | OME210018B0              |                    |                                                           |  |
|                                                | Scan                                   | OME210020B0              |                    |                                                           |  |
|                                                | User Functions                         | OME210028B0              |                    |                                                           |  |
|                                                | Installation                           | OME210032B0              |                    |                                                           |  |
|                                                | Print                                  | OME210034B0              |                    |                                                           |  |
|                                                | TopAccess                              | OME210036B0              | V5.0 *1            |                                                           |  |
|                                                | Frequently Asked<br>Questions          | OME210030B0              |                    |                                                           |  |
|                                                | Troubleshooting                        | OME21001000              |                    |                                                           |  |
|                                                | High Security Mode                     | OME210040D0              |                    |                                                           |  |
|                                                | Preparation of Paper                   | OME21000800              |                    |                                                           |  |
|                                                | Information About<br>Equipment         | OME210016C0              |                    |                                                           |  |
|                                                | Specifications                         | OME210038C0              |                    |                                                           |  |
|                                                | Fax                                    | OME210022B0              |                    |                                                           |  |

<sup>\*1</sup> For details about the combination of the SYS version and the firmware, see the reference below: P.31 "Combination of the SYS version and the firmware"

| 2 Be sur<br>[User F | re to confirm the<br>Functions -User | at the model nam<br>-] > [Admin] > [Lis | e of the FAX unit<br>st/Report] > [List] | is "GD-1370NA-N<br>> [Function] fron | " or "GD-1370EU"<br>n the control pane | by performing list<br>el. | t printing by mean | s of selectir |
|---------------------|--------------------------------------|-----------------------------------------|------------------------------------------|--------------------------------------|----------------------------------------|---------------------------|--------------------|---------------|
|                     |                                      |                                         |                                          |                                      |                                        |                           |                    |               |
|                     |                                      |                                         |                                          |                                      |                                        |                           |                    |               |
|                     |                                      |                                         |                                          |                                      |                                        |                           |                    |               |
|                     |                                      |                                         |                                          |                                      |                                        |                           |                    |               |
|                     |                                      |                                         |                                          |                                      |                                        |                           |                    |               |
|                     |                                      |                                         |                                          |                                      |                                        |                           |                    |               |
|                     |                                      |                                         |                                          |                                      |                                        |                           |                    |               |
|                     |                                      |                                         |                                          |                                      |                                        |                           |                    |               |
|                     |                                      |                                         |                                          |                                      |                                        |                           |                    |               |
|                     |                                      |                                         |                                          |                                      |                                        |                           |                    |               |
|                     |                                      |                                         |                                          |                                      |                                        |                           |                    |               |
|                     |                                      |                                         |                                          |                                      |                                        |                           |                    |               |
|                     |                                      |                                         |                                          |                                      |                                        |                           |                    |               |
|                     |                                      |                                         |                                          |                                      |                                        |                           |                    |               |
|                     |                                      |                                         |                                          |                                      |                                        |                           |                    |               |
|                     |                                      |                                         |                                          |                                      |                                        |                           |                    |               |
|                     |                                      |                                         |                                          |                                      |                                        |                           |                    |               |
|                     |                                      |                                         |                                          |                                      |                                        |                           |                    |               |
|                     |                                      |                                         |                                          |                                      |                                        |                           |                    |               |
|                     |                                      |                                         |                                          |                                      |                                        |                           |                    |               |
|                     |                                      |                                         |                                          |                                      |                                        |                           |                    |               |
|                     |                                      |                                         |                                          |                                      |                                        |                           |                    |               |
|                     |                                      |                                         |                                          |                                      |                                        |                           |                    |               |
|                     |                                      |                                         |                                          |                                      |                                        |                           |                    |               |
|                     |                                      |                                         |                                          |                                      |                                        |                           |                    |               |
|                     |                                      |                                         |                                          |                                      |                                        |                           |                    |               |
|                     |                                      |                                         |                                          |                                      |                                        |                           |                    |               |
|                     |                                      |                                         |                                          |                                      |                                        |                           |                    |               |
|                     |                                      |                                         |                                          |                                      |                                        |                           |                    |               |

### ■ Combination of the SYS version and the firmware

The combination of the firmware varies depending on the equipment used and the SYS version as the tables below. For how to confirm the SYS version, see the reference below:

P.9 "Confirmation of the mode"

For how to confirm the version of the firmware, see the reference below:

TopAccess - [Administration] - [Setup] Item List - Version

Tip

For details about the difference of the SYS version, refer to **Information to our customers**.

### ☐ SYS V5.0

| Firmware            | e-STUDIO2020A<br>C/2520AC | e-STUDIO2021A<br>C/2521AC | e-STUDIO2525A<br>C/3025AC/<br>3525AC | e-STUDIO4525A<br>C/5525AC/<br>6525AC | e-STUDIO2528A/<br>3028A/3528A/<br>4528A |
|---------------------|---------------------------|---------------------------|--------------------------------------|--------------------------------------|-----------------------------------------|
| SYSTEM<br>FIRMWARE  | TS20SF0W1801              | TS20SF0W1801              | TS20SF0W1801                         | TS20SF0W1801                         | TS20SF0W1801                            |
| SYSTEM<br>SOFTWARE  | TS20SD0W1801              | TS20SD0W1801              | TS20SD0W1801                         | TS20SD0W1801                         | TS20SD0W1801                            |
| ENGINE<br>FIRMWARE  | TK160MWW61                | TK240MWW02                | TK162MWW61                           | TK166MWW61                           | TK170MWW61                              |
| SCANNER<br>FIRMWARE | TK160SLGWW15              | TK160SLGWW15              | TK160SLGWW15                         | TK160SLGWW15                         | TK160SLGWW15                            |
| FAX1 FIRMWARE       | H625TA13                  | H625TA13                  | H625TA13                             | H625TA13                             | H625TA13                                |

| Firmware            | e-STUDIO5528A/<br>6528A | e-STUDIO6526A<br>C/6527AC/<br>7527AC | e-STUDIO6529A/<br>7529A/9029A |
|---------------------|-------------------------|--------------------------------------|-------------------------------|
| SYSTEM<br>FIRMWARE  | TS20SF0W1801            | TS20SF0W1801                         | TS20SF0W1801                  |
| SYSTEM<br>SOFTWARE  | TS20SD0W1801            | TS20SD0W1801                         | TS20SD0W1801                  |
| ENGINE<br>FIRMWARE  | TK174MWW61              | TK180MWW06                           | TK183MWW06                    |
| SCANNER<br>FIRMWARE | TK160SLGWW15            | TK160SLGWW15                         | TK160SLGWW15                  |
| FAX1 FIRMWARE       | H625TA13                | H625TA13                             | H625TA13                      |

### **☐** SYS V6.0

| Firmware            | e-STUDIO2020A<br>C/2520AC | e-STUDIO2525A<br>C/3025AC/<br>3525AC | e-STUDIO4525A<br>C/5525AC/<br>6525AC |
|---------------------|---------------------------|--------------------------------------|--------------------------------------|
| SYSTEM<br>FIRMWARE  | TS20SF0W1801              | TS20SF0W1801                         | TS20SF0W1801                         |
| SYSTEM<br>SOFTWARE  | TS20SD0W1801              | TS20SD0W1801                         | TS20SD0W1801                         |
| ENGINE<br>FIRMWARE  | TK160MWW61                | TK162MWW61                           | TK166MWW61                           |
| SCANNER<br>FIRMWARE | TK160SLGWW15              | TK160SLGWW15                         | TK160SLGWW15                         |
| FAX1 FIRMWARE       | H625TA13                  | H625TA13                             | H625TA13                             |

| CC Certification obta |  |  |  |
|-----------------------|--|--|--|

# MULTIFUNCTIONAL DIGITAL COLOR SYSTEMS / MULTIFUNCTIONAL DIGITAL SYSTEMS High Security Mode

©-STUDIO2020AC/2520AC/2021AC/2521AC

E-STUDIO2525AC/3025AC/3525AC/4525AC/5525AC/6525AC

C-STUDIO2528A/3028A/3528A/4528A/5528A/6528A

**E**-STUDIO 6526 AC/6527 AC/7527 AC

C-STUDIO 6529 A / 7529 A / 9029 A

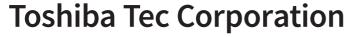

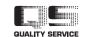